## Download Conferences Video and add to Studio in LearningZone

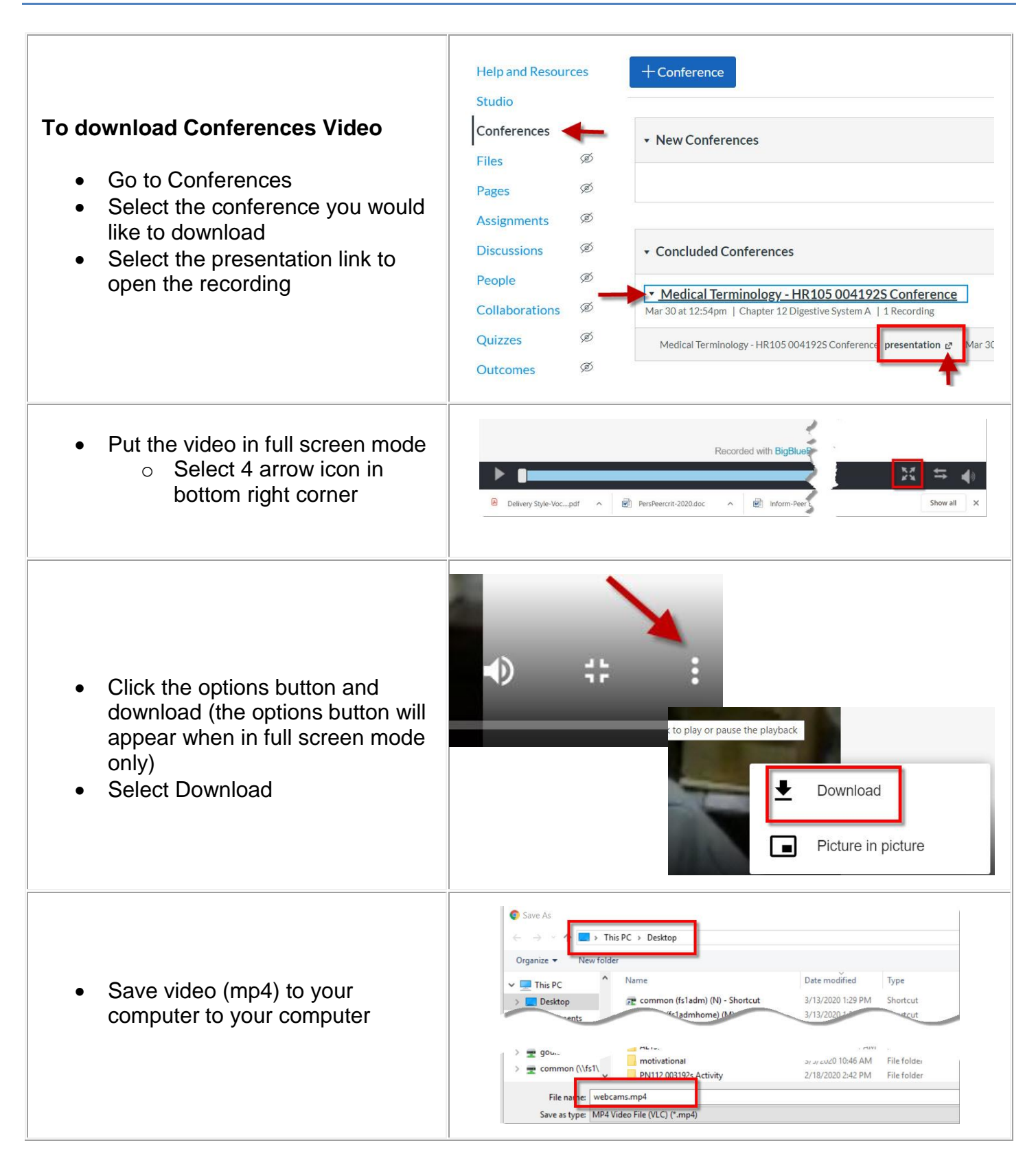

You now have the video, please view upload video to Studio to make it available to students (below)

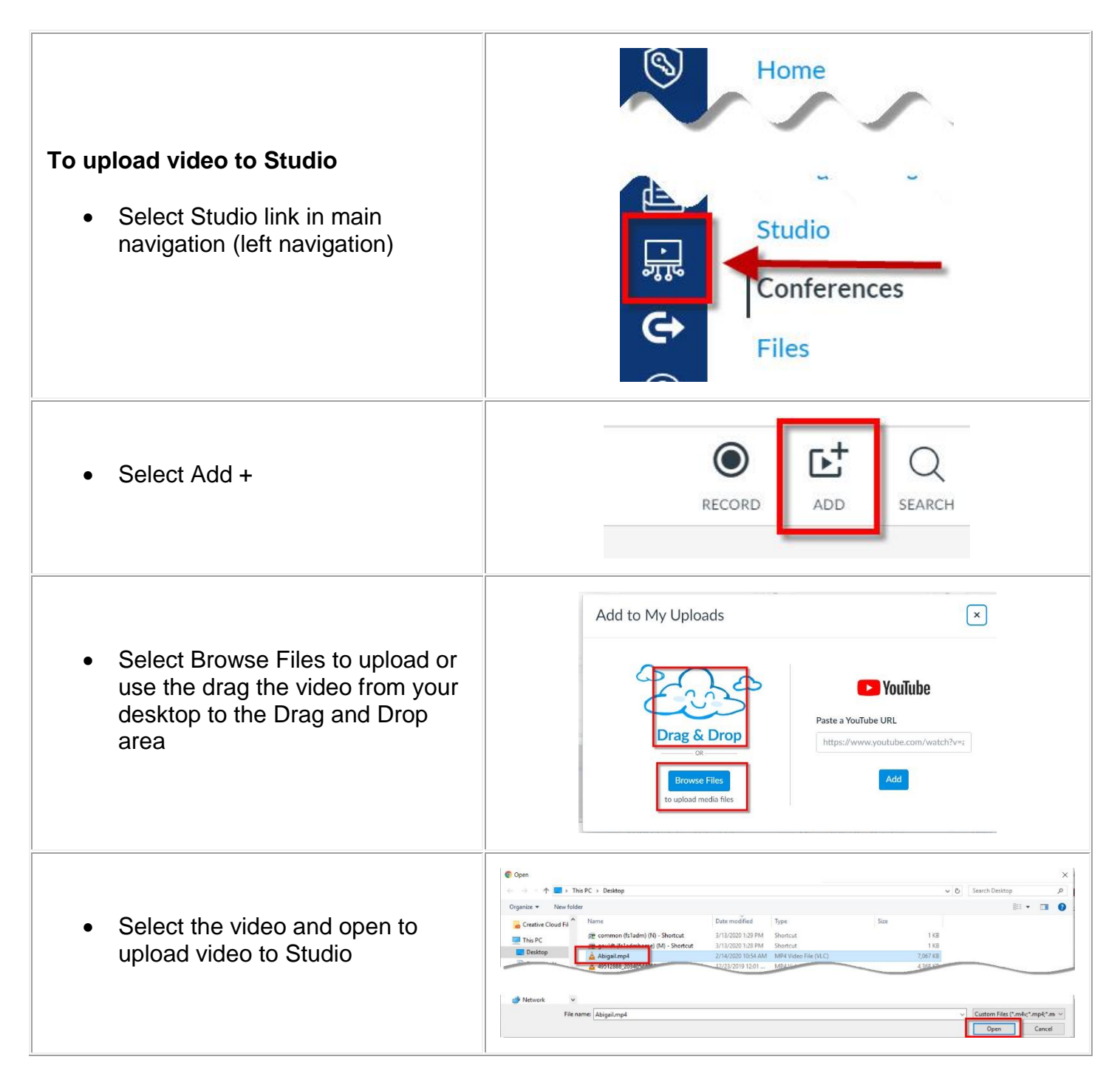

To make this video available to students in your course please follow the instructions for adding a studio video.